## **ADP® Security Management Service**

New Registration and Fast Track Password Reset for Your Employees

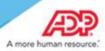

The ADP® Security Management Service has a new login page that offers your employees/associates a new registration experience and the Fast Track feature to easily retrieve their user IDs/reset their passwords.

Using the Fast Track feature, your registered users can:

- View their user ID by providing the name and email/mobile phone on their account.
- Reset their password quickly by receiving and entering a one-time-use security code.
  Note: To receive a security code, users must have an email/mobile phone that is not shared with other users in your organization.

Your users can reset their password without having to:

- Remember the user ID
- Answer security questions
- Contact your administrator for assistance

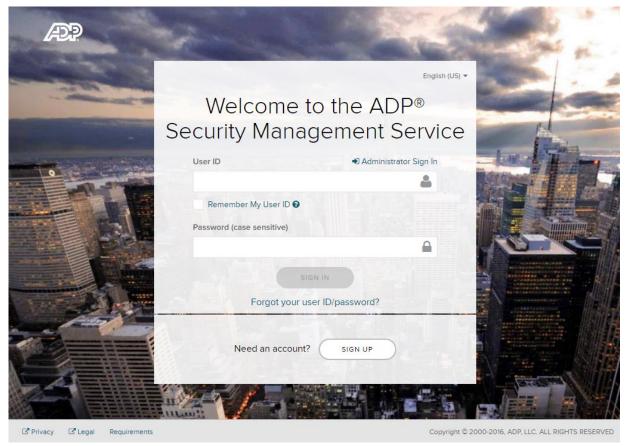

On the new login page at https://netsecure.adp.com:

- Your new employees click "Sign Up" to register. The process remains unchanged; however, your employee experience has been enhanced.
- Your registered employees signing in can select to remember their user ID for subsequent sign-ins on their personal/private device and preferred web browser.
- Your registered employees click "Forgot your user ID/password?" to easily recover their sign-in information.

To learn more and to prepare your employees for the new experiences, refer to the:

- Employee/associate registration quick reference card in <u>Microsoft<sup>®</sup> Word</u> and <u>Adobe<sup>®</sup></u> PDF formats
- Fast Track forgot user ID/password quick reference card in <u>Microsoft<sup>®</sup> Word</u> and <u>Adobe<sup>®</sup></u> PDF formats

For your convenience, these documents are also available in the Home Page > Resources section. Use the "Other Languages" link to access the documents in the supported languages.